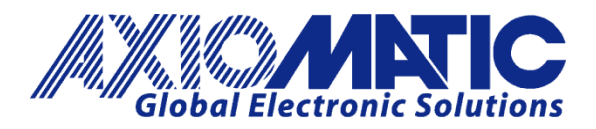

**USER MANUAL UMAX141100** 

# **CAN to Bluetooth BRIDGE AND DATALOGGER WITH CAN**

**USER MANUAL**

**P/N: AX141100** 

Axiomatic Technologies Oy Höytämöntie 6 33880 LEMPÄÄLÄ, Finland Tel. +358 103 375 750 salesfinland@axiomatic.com www.axiomatic.fi

Axiomatic Technologies Corporation 1445 Courtneypark Dr. E. Mississauga, ON Canada L5T 2E3 Tel. 1905 602 9270 sales@axiomatic.com www.axiomatic.com

#### **VERSION HISTORY**

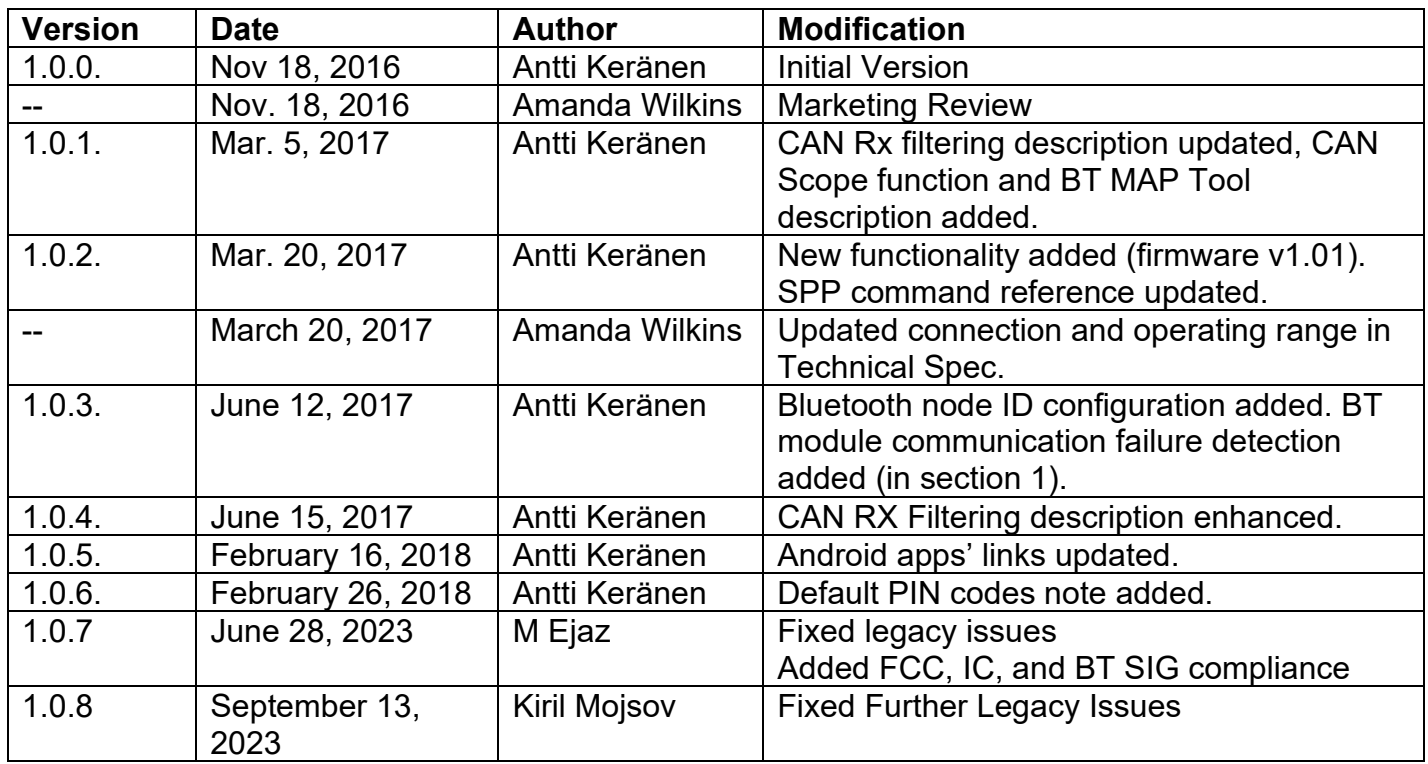

![](_page_1_Picture_2.jpeg)

**DEFAULT PIN CODES Pairing: 000000 Configuration mode: 000000**

## **ACRONYMS**

![](_page_2_Picture_76.jpeg)

# **LIST OF CONTENTS**

![](_page_3_Picture_10.jpeg)

# **LIST OF TABLES**

![](_page_4_Picture_10.jpeg)

# **LIST OF FIGURES**

![](_page_5_Picture_10.jpeg)

## **REFERENCES**

![](_page_6_Picture_78.jpeg)

## *This document assumes the reader is familiar with the SAE J1939 standard. Terminology from the standard is used, but not described in this document.*

![](_page_6_Picture_3.jpeg)

NOTE: This product is supported by Axiomatic Electronic Assistant V5.13.84.0 and higher.

# <span id="page-7-0"></span>**1. Overview of The Controller**

![](_page_7_Figure_1.jpeg)

**Figure 1 – AX141100 Block Diagram**

<span id="page-7-1"></span>The CAN to Bluetooth device (later CAN2BT) can be used for accessing the CAN bus and the other CAN nodes connected to it using Bluetooth communications and a smart device, such as a phone or a tablet.

The CAN2BT device provides also data logging capabilities. It has 4GBits of internal Flash storage for storing the selected CAN messages with time stamp information.

The CAN2BT device can be configured using an Android application called *CAN2BT Configuration*. With this tool, all the functionality of the CAN2BT device can be configured, such as setting PIN codes, connection options, CAN receive filtering and CAN data logging rules. Also RTC time setting and different Flash memory operations such as download data and data erase are supported.

The CAN2BT device can be operated in two main operation modes, namely the Interface Mode and the Bridge Mode. The Interface Mode is targeted for data logging operation and in this mode the CAN2BT device can be accessed using the Axiomatic Electronic Assistant.

When in Bridge Mode, the CAN receive filtering is disabled and the device accepts all incoming CAN frames. The main purpose of the Bridge Mode is to use two CAN2BT devices as a wireless CAN data bridge between two different CAN networks. When in Bridge Mode, the CAN2BT device is transparent to the CAN bus and cannot be seen in the Axiomatic Electronic Assistant's list of J1939 nodes. The device can still be accessed using the *CAN2BT Configuration* tool.

In case the module startup fails (a communication error between the CPU and the Bluetooth module is detected), the CAN2BT device will indicate the failure by sending the following DM1 (PGN 0xFECA / 65226) to CAN bus on 1s intervals. In addition to the DM1, the two built-in LEDs are blinking and not responding to user configuration nor control messages. In failure mode, the unit will be accessible only via the CAN bus.

![](_page_8_Picture_90.jpeg)

## <span id="page-9-0"></span>**2. CAN to Bluetooth Function Blocks**

This section explains the different functions and configuration available on the CAN2BT. The *CAN2BT Configuration* Android application is used as a reference. The application is available from Google Play.

#### <span id="page-9-1"></span>2.1. PIN codes

![](_page_9_Picture_3.jpeg)

**Figure 2 – PIN Code settings**

<span id="page-9-2"></span>The PIN Code settings allow the user to define PIN codes that are used when accessing the device. **Pairing PIN** is the PIN code that will be used when pairing the CAN2BT device with a new smart device. **Configuration PIN** code is required when configuration is accessed (most configuration options require that the CAN2BT device is put to configuration mode. Entering the configuration mode requires the user to enter the configuration PIN). **Remote Connection PIN** is the code that is used when the CAN2BT makes a connection with another CAN2BT device (when forming a data brigde for wireless CAN communications).

![](_page_9_Picture_6.jpeg)

# **DEFAULT PIN CODES Pairing: 000000 Configuration mode: 000000**

## <span id="page-10-0"></span>2.2. CAN Bus Configuration

![](_page_10_Picture_1.jpeg)

**Figure 3 – CAN bus configuration**

<span id="page-10-1"></span>CAN bus configuration allows changing the CAN interface baudrate. The list of available baudrate options include 50k, 100k, 125k, 250k (default), 500k and 1M. When changing the baudrate, the CAN2BT device needs to be restarted (power cycled) to apply the new baudrate to the CAN interface.

The **Echo TX CAN Frames** makes the CAN2BT device to send back all CAN messages that are sent to its Bluetooth interface using commands 0x12 and 0x13. Please see section [5.2](#page-22-2) for more info about CAN message sending.

## <span id="page-11-0"></span>2.3. Connection Options

![](_page_11_Picture_1.jpeg)

**Figure 4 – Connection options**

<span id="page-11-1"></span>Connection options menu list the functions available for connecting the CAN2BT device to other CAN2BT node. **Scan** starts a scan for other Bluetooth nodes (CAN2BT works as a master). **Connect to node makes** a connection to one of the nodes returned in the Scan results. **Disconnect from node** disconnects the currently active connection. **Set autoconnect** can be used for setting a BD ADDRESS of a remote node with which the CAN2BT device will attempt to connect automatically at power on (targeted for data bridge operations). **Disable autoconnect** will reset the BD ADDRESS set using command **Set autoconnect**.

**Define accepted BD ADDR** lets the user to configure a Bluetooth address that will be the only address from which connections are allowed. All other nodes trying to connect to the CAN2BT device will be ignored.

All functions that are used for defining BD ADDRESSes expect to receive an index number that matches to the BD ADDR list returned upon successful device scan (using the **Scan** command). The list of valid numbers is from 1 to number of Bluetooth nodes found. Index 0 is also accepted, it is interpreted as the BD ADDR of the device that is currenty used for configuring the device. This is useful in cases where the accepted BD ADDR needs to be set.

#### <span id="page-12-0"></span>2.4. CAN Receive Filtering

![](_page_12_Picture_1.jpeg)

**Figure 5 – CAN Receive Filtering**

<span id="page-12-2"></span>By default the device won't read in all received CAN messages. With the CAN receive filtering functions, the user can change this behaviour. **Disable CAN fitering** removes all CAN receive filtering and makes the CAN2BT device capable of receiving all CAN frames on the bus. With CAN filtering disabled, the CAN2BT device is invisible to the CAN bus. This is the mode that is preferred for using the device as a bridge between two CAN buses.

**Enable CAN filtering** restores the default CAN receive filtering and makes the CAN2BT device visible to the CAN bus (it will respond to Address Claim messages).

**Add CAN RX filter** lets the user to define a single CAN filter and optional mask that are added to the low level (HW) CAN receive filter registers. Please note, that if the mask is not specified, the firmware uses a default mask of 29 (or 11) bits wide that will compare all bits in the received CAN frame against the specified filter.

Up to 28 filter definitions will be accepted. The **Remove CAN RX filter** will remove the specified filter (the removal is done by comparing the IDs of the configured filters and the ID specified to be removed).

The CAN filter definition for adding and removing filters is as follows:

![](_page_12_Picture_135.jpeg)

![](_page_12_Picture_136.jpeg)

<span id="page-12-1"></span>*Example 29bit ID filter & mask for receiving all (J1939) frames with Source Address 0xF9* Filter: **800000F9**, Mask: **FF** *Example 11bit ID filter & mask for receiving ID 0x701 (CANopen® master HB)* Filter: **701**, Mask: **7FF**

#### <span id="page-13-0"></span>2.5. CAN Data Logging

![](_page_13_Picture_1.jpeg)

**Figure 6 – CAN Logging Configuration**

<span id="page-13-1"></span>The Datalogging configuration includes defining different PGNs or Source Addresses to log. These two functions assume PGNs and Source Addresses as defined in the J1939 specification. The **Define ID to log** allows the user to freely define a CAN frame ID that will be logged.

Please note, that the CAN Logging configuration does not change the CAN receive filtering. In most cases (unless the device has CAN receive filtering disabled), the user has to define proper CAN receive filters in order the CAN2BT to be able to receive all CAN frames that need to be logged.

The current data logging rules can be read using the **List all logging rules** function. The **Erase all logging rules** will erase all rules.

#### <span id="page-14-0"></span>2.6. Flash Memory Operations

![](_page_14_Picture_1.jpeg)

**Figure 7 – Flash memory operations**

<span id="page-14-2"></span>Contents of the Flash memory can be downloaded to an Android smart device using the Download flash contents. This function will transfer 96 bytes of the Flash contents at a time, please refer to section [5](#page-22-0) for details.

The Flash can be erased few blocks at a time or then a full erase can be done using Erase all flash blocks. The Flash erase functions will require that the device is in configuration mode, so the Flash contents are protected with the Configuration PIN.

The current flash address (block and page) can be set using the Flash address function. All the following Flash writes will use this setting.

<span id="page-14-1"></span>Erasing a single block can be done by setting the erase start block and end block to a same value (please note that the flash erase is flash block specific). To download a single flash page, the start address (block & page) and end address (block & page) need to be set to a same value.

| <b>Flash type</b>      | Micron MT29F4G08ABADA (4GBits) |
|------------------------|--------------------------------|
| <b>Bytes per page</b>  | 2112                           |
| Pages per block        | 64                             |
| <b>Blocks in total</b> | 4096                           |

**Table 2 – Flash chip details**

#### <span id="page-15-0"></span>2.7. Real Time Clock Settings

![](_page_15_Picture_1.jpeg)

**Figure 8 – Real Time Clock**

<span id="page-15-1"></span>There is an RTC on the CAN2BT device. The RTC is powered from a supercap, capable of keeping the time and data information for 96 hours of stand-by if fully charged before the stand-by period. The fully charging means that the CAN2BT device is being powered at least 8 hours continously.

The time can be set using the **Set time** and read using the **Get time** function. Setting the time requires that the CAN2BT device is in configuration mode.

#### <span id="page-16-0"></span>2.8. Miscellaneous Settings

![](_page_16_Picture_1.jpeg)

**Figure 9 – Miscellaneous settings**

<span id="page-16-1"></span>The miscellaneous settings consist of setting the CAN2BT device to the configuration mode, and exiting the configuration mode. The CAN2BT device can be also SW reset and the CAN bootloader can be started for firmware updates (please also see section [8\)](#page-28-0).

The **Enter Configuration** mode requires the user to enter the current Configuration PIN number. In case the smart device is disconnected from the CAN2BT device during configuration, the CAN2BT device automatically exits the confitguration mode.

**SW Reset** will reset the CPU of the CAN2BT device. **Start bootloader** will set the start bootloader flag and then reset the CPU. This makes the CAN2BT device enter the firmware reflash mode, and it will be visible on the CAN bus and accessible from the Axiomatic EA as Bootloader #1 (please see section [8](#page-28-0) for more detailed description of firmware reflashing). **Default settings** will restore factory default settings and then reset the CPU.

**Bluetooth ID** allows the user to configure the name that device will advertise. The default is "CAN2BT". In case there are multiple CAN2BT devices in range, it might be advantageous to configure unique names to different controllers. The Bluetooth ID accepts charaters in range 0x20 ('space') to  $0x7E$  (' $\sim$ ') and can hold up to 248 characters.

The configured Bluetooth ID is also available in the J1939 Software ID (SPN 234).

In case the CAN2BT device is not in configuration mode and the user tries to configure it, the configuration commands return non-zero values.

#### <span id="page-17-0"></span>2.9. CAN Scope

![](_page_17_Picture_49.jpeg)

## **Figure 10 – CAN Scope**

<span id="page-17-1"></span>The CAN Scope function shows the frames on the CAN bus. Only the frames that pass the receive filters (please see section [2.4\)](#page-12-0) are shown. The CAN Scope function can be also used for manually sending CAN frames to tbe bus.

The data for the frame to be sent is given in hexadecimal format. The data bytes for the CAN frame need to be given in sequence of bytes. The separator between the bytes can be one of the following characters:

**: ; - , .**

## <span id="page-18-0"></span>2.10. LED Configuration

![](_page_18_Picture_1.jpeg)

**Figure 11 – LED Configuration**

<span id="page-18-1"></span>The build in LEDs of the CAN2BT device can be also manually controlled. The LED Mode function allows the user to set the LED function, default – LED activity based on BT RX and TX and manual – LED states as commanded using the LED commands. Please see section [5.2](#page-22-2) for more detailed info about the available LED commands.

## <span id="page-19-0"></span>**3. Installation Instructions**

#### <span id="page-19-1"></span>3.1.Dimensions and Pinout

![](_page_19_Figure_2.jpeg)

<span id="page-19-3"></span>![](_page_19_Figure_3.jpeg)

| PIN#           | <b>FUNCTION</b> |  |  |  |  |
|----------------|-----------------|--|--|--|--|
|                | CAN L           |  |  |  |  |
| $\overline{2}$ | CAN H           |  |  |  |  |
| 3              | CAN SHIELD      |  |  |  |  |
| 4              | <b>NOT USED</b> |  |  |  |  |
| 5              | <b>NOT USED</b> |  |  |  |  |
| 6              | <b>NOT USED</b> |  |  |  |  |
| 7              | BATT+           |  |  |  |  |
| 8              | BATT-           |  |  |  |  |

<span id="page-19-2"></span>**Table 3 – AX141100 Connector Pinout**

# <span id="page-20-0"></span>**4. Overview of J1939 Features**

The software was designed to provide flexibility to the user with respect to messages sent from the ECU by providing:

• Configurable ECU Instance in the NAME (to allow multiple ECUs on the same network)

#### <span id="page-20-1"></span>4.1. Introduction to Supported Messages

The ECU is compliant with the standard SAE J1939, and supports following PGNs from the standard.

![](_page_20_Picture_175.jpeg)

• Software Identification 65242 0x00FEDA

Setpoints are accessed using standard Memory Access Protocol (MAP) with proprietary addresses. The AXIOMATIC Electronic Assistant (EA) allows for quick and easy configuration of the unit over CAN network.

#### <span id="page-20-2"></span>4.2.NAME, Address and Software ID

The CAN to Bluetooth ECU has the following default for the J1939 NAME. The user should refer to the SAE J1939/81 standard for more information on these parameters and their ranges.

![](_page_20_Picture_176.jpeg)

The ECU Instance is a configurable setpoint associated with the NAME. Changing this value will allow multiple ECUs of this type to be distinguishable from one another when they are connected on the same network.

The default value of the "ECU Address" setpoint is 251 (0xFB), which is the default for an on board data logger device. The Axiomatic EA supports the selection of any address between 0 and 253. *It is the user's responsibility to select an address that complies with the standard*. The user must also be aware that since the unit is arbitrary address capable, if another ECU with a higher priority NAME contends for the selected address, the CAN to Bluetooth device will continue select the next highest address until it finds one that it can claim. See J1939/81 for more details about address claiming.

#### **Software Identifier**

![](_page_21_Picture_140.jpeg)

Byte 1 is set to 5, and the identification fields are as follows.

#### **(Part Number)\*(Version)\*(Date)\*(Owner)\*(Description)**

The Axiomatic EA shows all this information in "General ECU Information", as shown below.

*Note: The information provided in the Software ID is available for any J1939 service tool which supports the PGN -SOFT.*

## <span id="page-22-0"></span>**5. SPP Communications**

The communications between a smart device such as a phone or a tablet and the CAN2BT device is based on Bluetooth Serial Port Profile (SPP). By default, the CAN2BT firmware declares itself as a SPP device (UUID: 00001101-0000-1000-8000-00805F9B34FB)

The messages are transferred in binary format, least significant byte first. The list of supported proprietary messages is shown below.

#### <span id="page-22-1"></span>5.1.Overall message format

There is an ack response sent by the CAN2BT device after receiving the configuration messages.

The overall message format:

| Byte 0              | <b>Byte 1</b>     | <b>Byte 2</b>            | Byte 3                   |   | Byte n+2                        | Byte n+3     | Byte n+4     | Byte n+5       | Byte n+6       |
|---------------------|-------------------|--------------------------|--------------------------|---|---------------------------------|--------------|--------------|----------------|----------------|
| <msg type=""></msg> | <lenath></lenath> | <payload 0=""></payload> | <payload 1=""></payload> | . | <payload length-1=""></payload> | $<$ crc $32$ | $<$ crc $32$ | $<$ crc $32$ > | $<$ crc $32$ > |

**Table 4 – Overall message format**

<span id="page-22-3"></span>in which the *<msg type>* is as listed in below. *<length>* is full message length without the four CRC32 bytes. CRC32 is selected because the support for it is readily available in Android.

All data that is expressed as Byte 0, Byte 1, … in the message descriptions below, is expected to be either 16 bits or 32 bits wide data, broken down to bytes (8 bits) least significant byte first. The only exception is the PIN code data, that is expected to be formatted one digit per byte. The PIN codes are hard formatted to have 6 digits.

Available CAN baudrate options include: 0 – 50k, 1 – 100k, 2 – 125k, 3 – 250k, 4 – 500k, 5 – 1M

<span id="page-22-2"></span>5.2. Message types

![](_page_22_Picture_272.jpeg)

<span id="page-22-4"></span>\* SD = Smart Device, a phone or a tablet

#### **Table 5 – Proprietary SPP message types**

## 5.2.1. CAN messages

<span id="page-23-0"></span>![](_page_23_Picture_287.jpeg)

![](_page_23_Picture_288.jpeg)

#### 5.2.2. MAP access

<span id="page-23-1"></span>![](_page_23_Picture_289.jpeg)

# 5.2.3. Configuration messages

<span id="page-23-2"></span>![](_page_23_Picture_290.jpeg)

![](_page_23_Picture_291.jpeg)

![](_page_23_Picture_292.jpeg)

![](_page_23_Picture_293.jpeg)

![](_page_24_Picture_323.jpeg)

![](_page_24_Picture_324.jpeg)

![](_page_24_Picture_325.jpeg)

![](_page_24_Picture_326.jpeg)

![](_page_24_Picture_327.jpeg)

![](_page_24_Picture_328.jpeg)

## 5.2.4. Download flash contents

<span id="page-25-0"></span>![](_page_25_Picture_88.jpeg)

![](_page_25_Picture_89.jpeg)

![](_page_25_Picture_90.jpeg)

![](_page_25_Picture_91.jpeg)

#### 5.2.5. LED commands

<span id="page-25-1"></span>![](_page_25_Picture_92.jpeg)

![](_page_25_Picture_93.jpeg)

## <span id="page-26-0"></span>**6. ECU Setpoints Accessed with the Axiomatic Electronic Assistant**

Currently the CAN2BT device does not have any specific setpoints. The Axiomatic Electronic Assistant (later EA) can be used for setting the J1939 NAME parameters when the device is in Interface Mode (when in Bridge Mode, the CAN2BT device is invisible to the EA and to other J1939 devices on the bus).

The CAN bootloader can be started using the EA, when the device is configured to operate in Interface Mode.

# <span id="page-27-0"></span>**7. Accessing Remote Axiomatic ECUs with BT MAP Tool**

The CAN2BT device can access the configuration setpoints of other Axiomatic CAN devices connected to the CAN bus. The Android app for this is called the BT MAP Tool, available from Google Play.

![](_page_27_Picture_2.jpeg)

<span id="page-27-1"></span>The BT MAP Tool provides an Axiomatic-EA-like configuration interface to Axiomatic CAN controllers from an Android smart device such as a phone or a tablet.

The BT MAP Tool reads in a setpoint definition file and uses the setpoint addresses and data types specified in that file for accessing the remote Axiomatic CAN device. There are setpoint definition files included in the APK by default, but there are no restrictions of adding more definition files manually.

All Axiomatic CAN controllers that have EA support can be accessed and configured using the BT MAP tool.

# <span id="page-28-0"></span>**8. Reflashing over CAN with the Axiomatic EA Bootloader**

The AX141100 can be upgraded with new application firmware using the **Bootloader Information** section. This section details the simple step-by-step instructions to upload new firmware provided by Axiomatic onto the unit via CAN, without requiring it to be disconnected from the J1939 network.

*Note: To upgrade the firmware use Axiomatic Electronic Assistant V5.13.84.0 or higher. Further, the AX141100 device needs to be in Interface Mode (CAN receive filtering enabled) in order to be accessible by the EA.*

*Note: In case it is preferred not to set the device to Interface Mode, see Step [3.](#page-29-0)1 below.*

1. When the EA first connects to the ECU, the **Bootloader Information** section will display the following information.

![](_page_28_Picture_76.jpeg)

2. To use the bootloader to upgrade the firmware running on the ECU, change the variable **"Force Bootloader To Load on Reset**" to *Yes.*

![](_page_29_Picture_1.jpeg)

<span id="page-29-0"></span>3. When the prompt box asks if you want to reset the ECU, select *Yes*.

![](_page_29_Picture_3.jpeg)

3.1 In case the AX141100 device is in Bridge Mode, it cannot be accessed using the Axiomatic EA. In this case, it is possible to start the bootloader from CAN2BT Configuration tool. First from the *Misc. configuration* menu, the **Configuration Mode** needs to be set active (on left) and then the **Bootloader** can be started (on right).

![](_page_29_Picture_5.jpeg)

4. Upon reset, the ECU will no longer show up on the J1939 network as an AX141100 but rather as **J1939 Bootloader #1**.

![](_page_30_Picture_42.jpeg)

*Note that the bootloader is NOT Arbitrary Address Capable. This means that if you want to have multiple bootloaders running simultaneously (not recommended) you would have to manually change the address for each one before activating the next, or there will be address conflicts. And only one ECU would show up as the bootloader. Once the 'active' bootloader returns to regular functionality, the other ECU(s) would have to be power cycled to re-activate the bootloader feature.* 

5. When the **Bootloader Information** section is selected, the same information is shown as when it was running the AX141100 firmware, but in this case the **F**lashing feature has been enabled.

![](_page_31_Picture_53.jpeg)

- 6. Select the **F**lashing button and navigate to where you had saved the **CAN2Bluetooth.bin** (or equivalent) file sent from Axiomatic. (Note: only binary (.bin) files can be flashed using the Axiomatic EA tool.)
- 7. Once the Flash Application Firmware window opens, you can enter comments such as "Firmware upgraded by [Name]" if you so desire. This is not required, and you can leave the field blank if you do not want to use it.

Note: You do not have to date/time-stamp the file, as this is done automatically by the Axiomatic EA tool when you upload the new firmware.

![](_page_32_Picture_53.jpeg)

![](_page_32_Picture_1.jpeg)

A progress bar will show how much of the firmware has been sent as the upload progresses. The more traffic there is on the J1939 network, the longer the upload process will take.

![](_page_32_Picture_54.jpeg)

Once the firmware has finished uploading, a message will pop up indicating the successful operation. If you select to reset the ECU, the new version of the AX141100 application will start running, and the ECU will be identified as such by the Axiomatic EA. Otherwise, the next time the ECU is power-cycled, the AX141100 application will run rather than the bootloader function.

Note, if the settings define the AX141100 to be configured to operate in Bridge Mode, the device will disappear from the EA upon reset.

![](_page_33_Picture_44.jpeg)

![](_page_33_Picture_3.jpeg)

Note: If at any time during the upload the process is interrupted, the data is corrupted (bad checksum) or for any other reason the new firmware is not correct, i.e. bootloader detects that the file loaded was not designed to run on the hardware platform, the bad or corrupted application will not run. Rather, when the ECU is reset or power-cycled the **J1939 Bootloader** will continue to be the default application until valid firmware has been successfully uploaded into the unit.

## **APPENDIX A - TECHNICAL SPECIFICATION**

*Specifications are indicative and subject to change. Actual performance will vary depending on the application and operating conditions. Users should satisfy themselves that the product is suitable for use in the intended application. All our products carry a limited warranty against defects in material and workmanship. Please refer to our Warranty, Application Approvals/Limitations and Return Materials Process as described on [https://www.axiomatic.com/service/.](https://www.axiomatic.com/service/)*

![](_page_34_Picture_228.jpeg)

![](_page_35_Picture_98.jpeg)

Note:

CANopen® is a registered community trademark of CAN in Automation e.V.

![](_page_36_Picture_0.jpeg)

## **OUR PRODUCTS**

AC/DC Power Supplies

Actuator Controls/Interfaces

Automotive Ethernet Interfaces

Battery Chargers

CAN Controls, Routers, Repeaters

CAN/WiFi, CAN/Bluetooth, Routers

Current/Voltage/PWM Converters

DC/DC Power Converters

Engine Temperature Scanners

Ethernet/CAN Converters, Gateways, Switches

Fan Drive Controllers

Gateways, CAN/Modbus, RS-232

Gyroscopes, Inclinometers

Hydraulic Valve Controllers

Inclinometers, Triaxial

I/O Controls

LVDT Signal Converters

Machine Controls

Modbus, RS-422, RS-485 Controls

Motor Controls, Inverters

Power Supplies, DC/DC, AC/DC

PWM Signal Converters/Isolators

Resolver Signal Conditioners

Service Tools

Signal Conditioners, Converters

Strain Gauge CAN Controls

Surge Suppressors

#### **OUR COMPANY**

Axiomatic provides electronic machine control components to the off-highway, commercial vehicle, electric vehicle, power generator set, material handling, renewable energy and industrial OEM markets. *We innovate with engineered and off-the-shelf machine controls that add value for our customers.*

#### **QUALITY DESIGN AND MANUFACTURING**

We have an ISO9001:2015 registered design/manufacturing facility in Canada.

#### **WARRANTY, APPLICATION APPROVALS/LIMITATIONS**

Axiomatic Technologies Corporation reserves the right to make corrections, modifications, enhancements, improvements, and other changes to its products and services at any time and to discontinue any product or service without notice. Customers should obtain the latest relevant information before placing orders and should verify that such information is current and complete. Users should satisfy themselves that the product is suitable for use in the intended application. All our products carry a limited warranty against defects in material and workmanship. Please refer to our Warranty, Application Approvals/Limitations and Return Materials Process at [https://www.axiomatic.com/service/.](https://www.axiomatic.com/service/)

#### **COMPLIANCE**

Product compliance details can be found in the product literature and/or on axiomatic.com. Any inquiries should be sent to sales@axiomatic.com.

#### **SAFE USE**

All products should be serviced by Axiomatic. Do not open the product and perform the service yourself.

![](_page_36_Picture_39.jpeg)

This product can expose you to chemicals which are known in the State of California, USA to cause cancer and reproductive harm. For more information go t[o www.P65Warnings.ca.gov.](http://www.p65warnings.ca.gov./)

#### **SERVICE**

All products to be returned to Axiomatic require a Return Materials Authorization Number (RMA#) from [sales@axiomatic.com.](mailto:sales@axiomatic.com) Please provide the following information when requesting an RMA number:

- Serial number, part number
- Runtime hours, description of problem
- Wiring set up diagram, application and other comments as needed

#### **DISPOSAL**

Axiomatic products are electronic waste. Please follow your local environmental waste and recycling laws, regulations and policies for safe disposal or recycling of electronic waste.

#### **CONTACTS**

#### **Axiomatic Technologies Corporation** 1445 Courtneypark Drive E.

Mississauga, ON CANADA L5T 2E3 TEL: +1 905 602 9270 FAX: +1 905 602 9279 [www.axiomatic.com](http://www.axiomatic.com/) [sales@axiomatic.com](mailto:sales@axiomatic.com)

**Axiomatic Technologies Oy** Höytämöntie 6 33880 Lempäälä FINLAND TEL: +358 103 375 750 [www.axiomatic.c](http://www.axiomatic.com/)om [salesfinland@axiomatic.com](mailto:salesfinland@axiomatic.com)